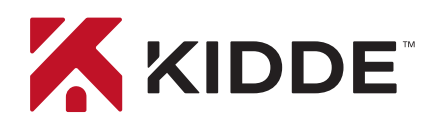

# Smoke + Carbon Monoxide Alarm with smart features

2-in-1 Wi-Fi Alarm with App

Kidde's Wi-Fi alarms are compatible with Amazon Alexa and Google Assistant. Use simple voice commands to check the status of your device. Let's get you set up!

### **Get Started with Alexa**

- 1. Install the Kidde app from the App Store or Google Play, or scan the QR code shown in Step 1 of the Quick Start Guide included with your Wi-Fi device.
- 2. Open the Kidde app, create and activate your account.
- 3. Tap "Add a device" and select the appropriate Kidde Wi-Fi device.
- 4. Follow the in-app steps to set up and connect your Wi-Fi device to the app.
- 5. After setup is complete, in your Kidde app:
	- Click on "Account"
	- Scroll down to SMART HOME INTEGRATIONS
	- Select the "Alexa" toggle button
- 6. Now close the Kidde app and open the Alexa app.
- 7. In your Alexa app:
	- Click on "More"
	- Click on "Skills & games"
	- Click the Magnifying Glass and search for "Kidde Alarm"
	- Click on "Kidde Alarm"
	- Click on "Launch"
- 8. Once enabled, log in with your Kidde app username and password.

You're all set to use your Kidde Wi-Fi device through Alexa. Just say *"Alexa..."*

**\*Per UL standards, Test and Smart Hush™ are not available using voice assistants.**

# **Amazon Alexa Model P4010ACSCO-WF**

#### **Just ask Alexa:**

*"Alexa, ask Kidde alarm status in the Living Room."* 

*"Alexa, ask Kidde alarm smoke level in the Living Room."* 

*"Alexa, ask Kidde alarm carbon monoxide level in the Living Room."* 

*"Alexa, ask Kidde alarm battery level in the Living Room."* 

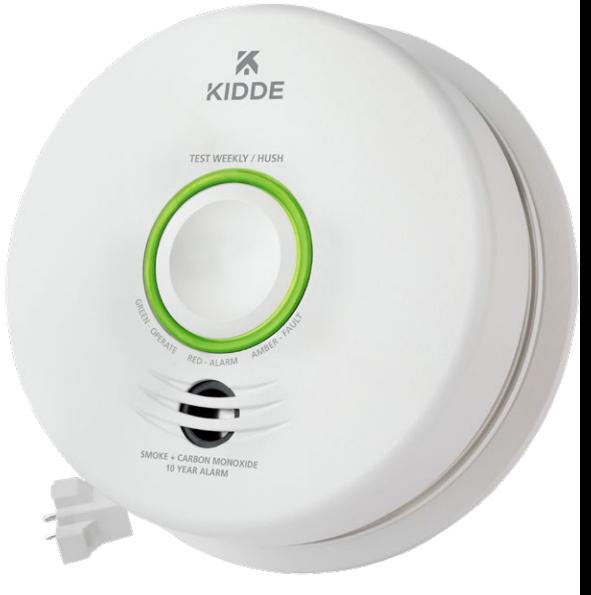

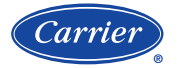

A Carrier Company HEALTHYHOMES A Carrier Company<br>
@2022 Carrier. All Rights Reserved.

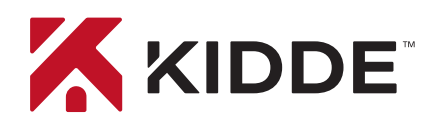

## Smoke + Carbon Monoxide Alarm with smart features

2-in-1 Wi-Fi Alarm with App

### **Get Started with Google Assistant**

- 1. Install the Kidde app from the App Store or Google Play, or scan the QR code shown in Step 1 of the Quick Start Guide included with your Wi-Fi device.
- 2. Open the Kidde app, create and activate your account.
- 3. Tap "Add a device" and select the appropriate Kidde Wi-Fi device.
- 4. Follow the in-app steps to set up and connect your Wi-Fi device to the app.
- 5. Install the Google Home app and log in with your Google Account.
- 6. In your Google Home app:
	- Tap + (Add) Button Select "Set Up Device"
	- Select "Works With Google"
	- Click Magnifying Glass and search "Kidde Alarm"
	- Click link and log in to your Kidde app account
	- Click OK

You're all set to use your Kidde Wi-Fi device through Google Assistant. Just say *"Hey Google..."*

**\*Per UL standards, Test and Smart Hush™ are not available using voice assistants.**

## **Google Assistant Model P4010ACSCO-WF**

#### **Just say "Hey Google:"**

*"Hey Google, what is the smoke level in the Living Room?"* 

*"Hey Google, what is the carbon monoxide level in the Living Room?"* 

*"Hey Google, what is the battery level in the Living Room?"* 

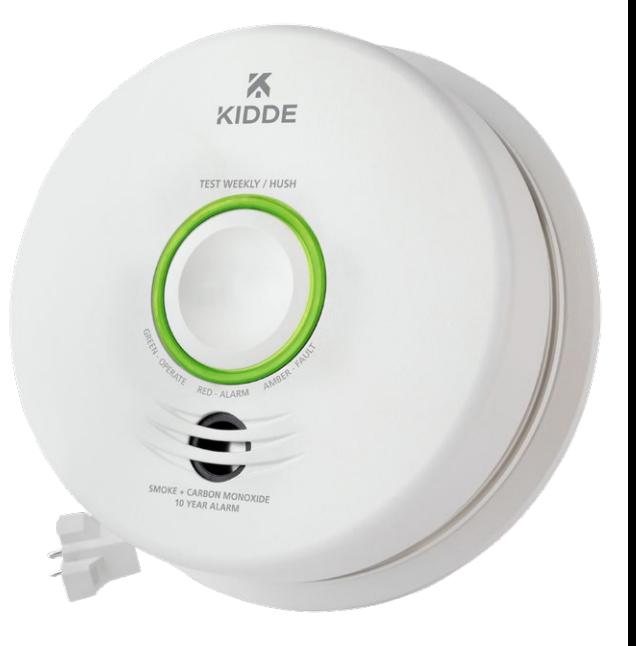

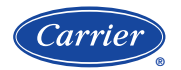

*Google is a trademark of Google LLC.* A Carrier Company HEALTHYHOMES A Carrier Company<br>
©2022 Carrier. All Rights Reserved.